# Using and Writing<br>Cortland Tools **Preliminary Notes**

Preliminary Note: 1/16/86

Writer: Willam H. Harris Apple User Education

Copyright © 1985 Apple Computer, Inc. All rights reserved.

## **Changes Since Last Draft**

This is the first draft of this document. The sources used to prepare this document are as follows:

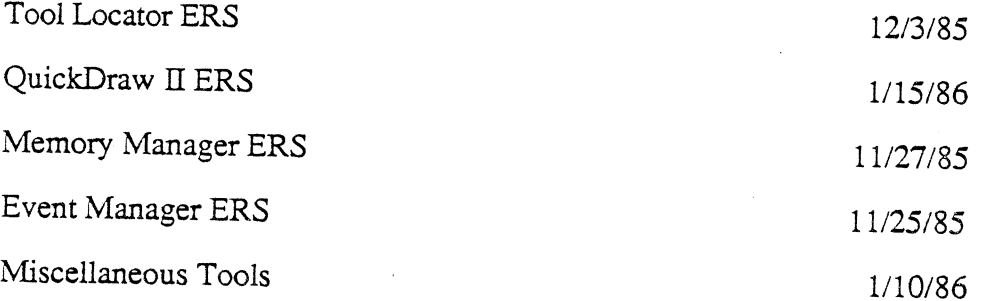

Preliminary Notes

#### $\vec{a}$

## Contents

#### $\mathbf{1}$ Preface

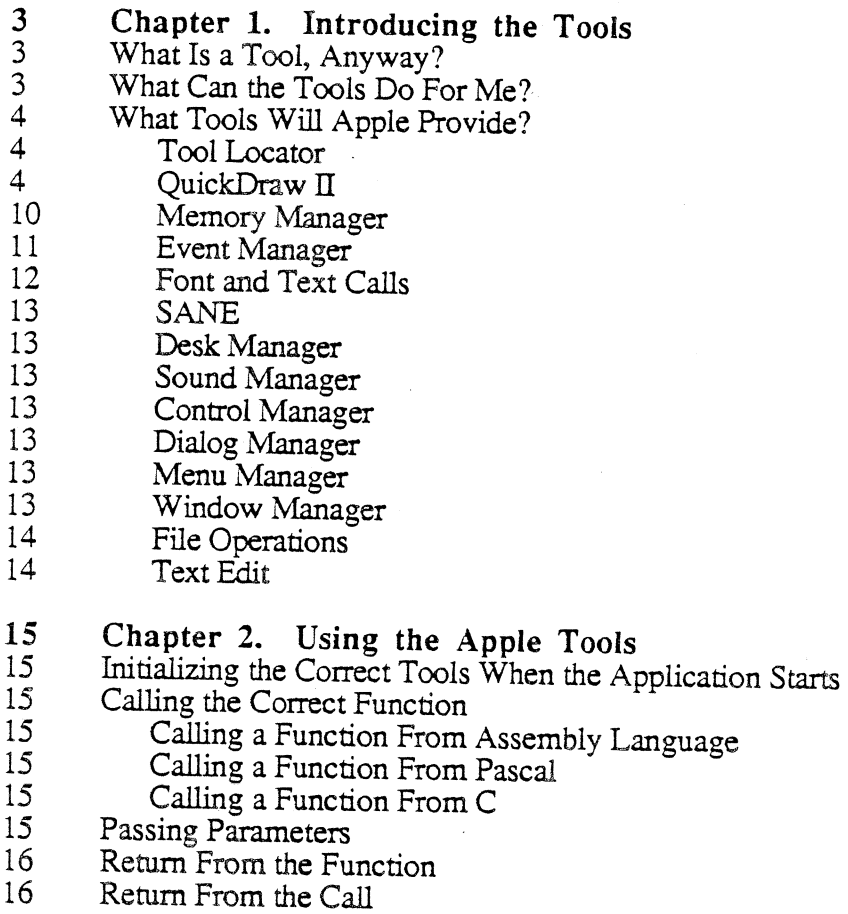

#### Chapter 3. Writing Your Own Tool Sets 17

Preliminary Notes

## Preface

This manual is an introduction to the Cortland Tools for the application developer. It defines the terms used in describing the tools and provides background information. If you are planning on simply using the Cortland Tools that Apple provides, Chapters 1 and 2 will provide you with enough information. If you are planning on developing your own tools, you will need to read Chapter 3.

For a more complete description of some the Apple tools, refer to Description of the Cortland Tools: Part I Preliminary Notes.

Please note that this manual is only a preliminary document. The information may change for the final release. The *Preliminary Notes* give you an idea of the powerful capabilities of the Cortland Tools so that you can begin planning your application.

Preliminary Notes

### Chapter 1

## Introducing the Tools

## What Is a "Tool", Anyway?

A software "Tool", in the Cortland environment, is a collection of logically related routines (or functions) comprising one major capability. Each function is an "entry point" of the tool set that performs a fundamental operation and converts zero or more inputs to zero or more outputs and side effects. For example, the QuickDraw II Tool provides functions that handle graphics on the Cortland. Within that tool, PenSize and PenMode are functions that set the pen size and pen mode.

If you are familiar with Macintosh programming, this concept is similar to the Toolbox. In the Cortland implementation, the concept is even more important. Many of the capabilities of the Cortland (when it runs as a Cortland, and is not emulating an Apple II) are easily available through the tools. For example, even the Memory and Event Managers are considered to be tools on the Cortland.

## What Can the Tools Do For Me?

The tools are fast and simple to use. They provide powerful capabilities that allow the application to concentrate on its specific business rather than having to do all of the background work. To use the tools in the simplest fashion, you don't need to know anything but the name for the tool and how to call it from the particular language (assembly, Pascal, or C) that you're using. (Calling information is in Chapter 2.)

A number of the tools are included in ROM. This approach makes the tools available to all programs without using disk space and without the need to link tool libraries to applications.

Other tools are available in RAM (at the moment, what the RAM tools will be is still being decided). However, the structure of the tools is such that you don't need to keep track of where a particular function is or even if it is in ROM or RAM. This magic is performed by a tool called the Tool Locator, which allows tools and applications to communicate. Because the Tool Locator does its work quietly, you won't even see it if you are simply using the Apple tools in your application.

There is another advantage of the tools and the Tool Locator. In addition to using the Apple tools, you can add on your own tools if you wish. You don't even need to replace the Apple tools with your tools; both can be available at once.

The Cortland tools are independent of the operating system being used. They are thus available for any Cortland application, whether the application is running under ProDOS, Pascal, or another operating system.

## What Tools Will Apple Provide?

In this section, we simply list and define all of the tools that are currently planned. The listing does not contain extensive description, syntax, or any examples; for an in-depth look at an individual tool, refer to Description of the Cortland Tools: Part I Preliminary Notes.

Please remember that this list is still preliminary. Other functions or entire tools may be added as space permits, some functions may be removed, and the parameters for others may change. We can generally assure you that the Tools listed here will be available, and we are trying to provide enough information in these Preliminary Notes to give you a head start on developing your application.

#### Tool Locator

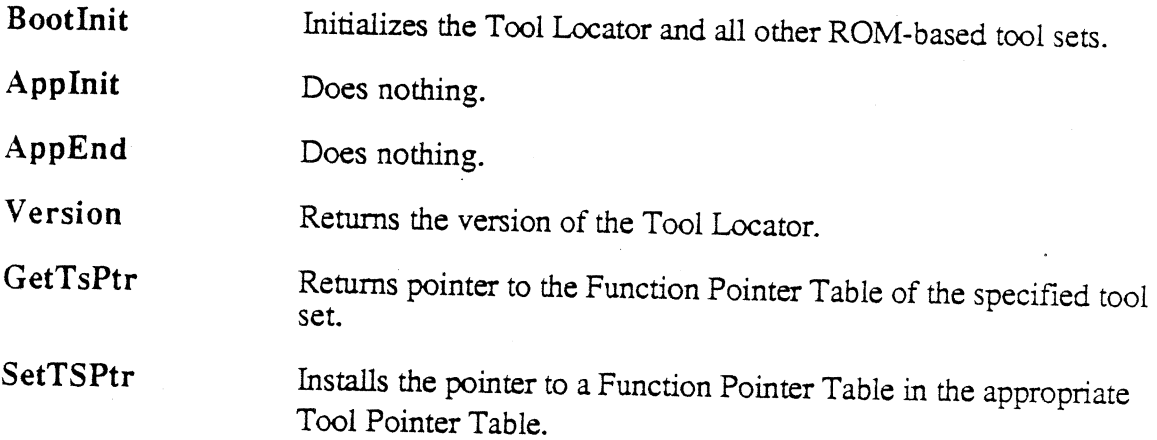

#### QuickDraw II

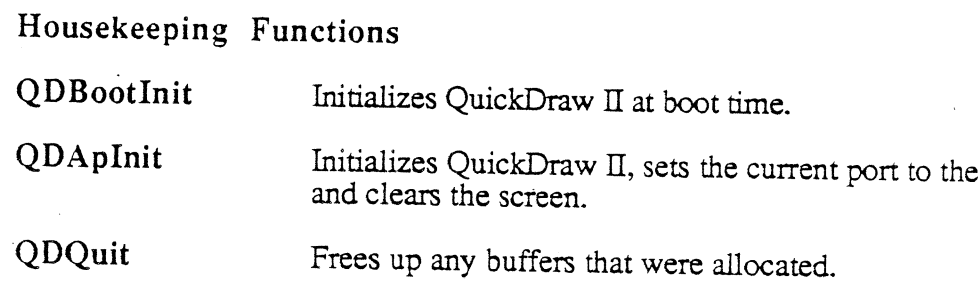

QDVersion Returns the version of QuickDraw II.

#### Global Environment Calls

GetStandardSCB Returns a copy of the standard SCB in the low byte of the word.

SetMasterSCB Sets the master SCB to the specified value (only the low byte is used).

Preliminary Notes

standard port,

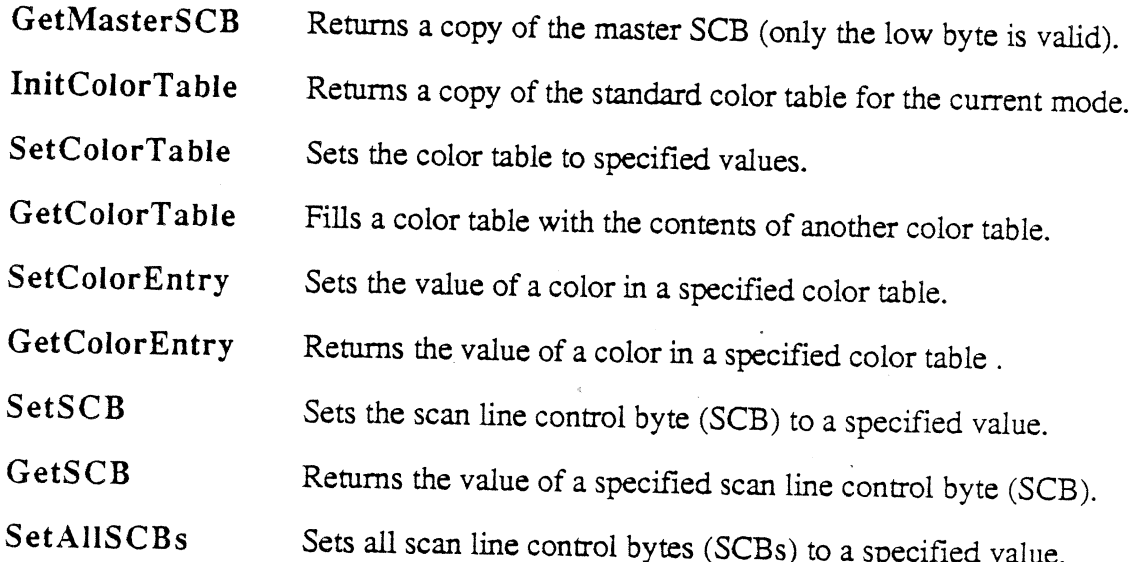

#### **GrafPort Functions**

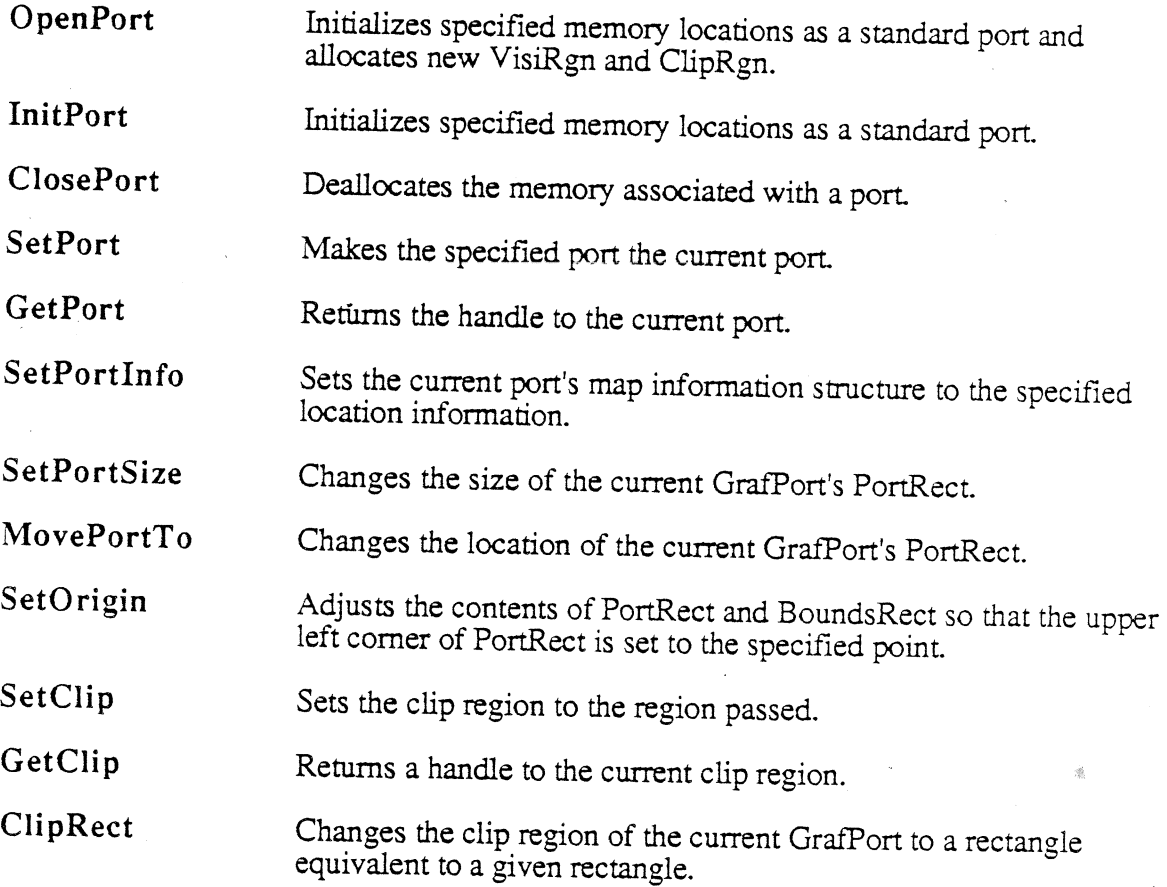

 $\ddot{\phantom{0}}$ 

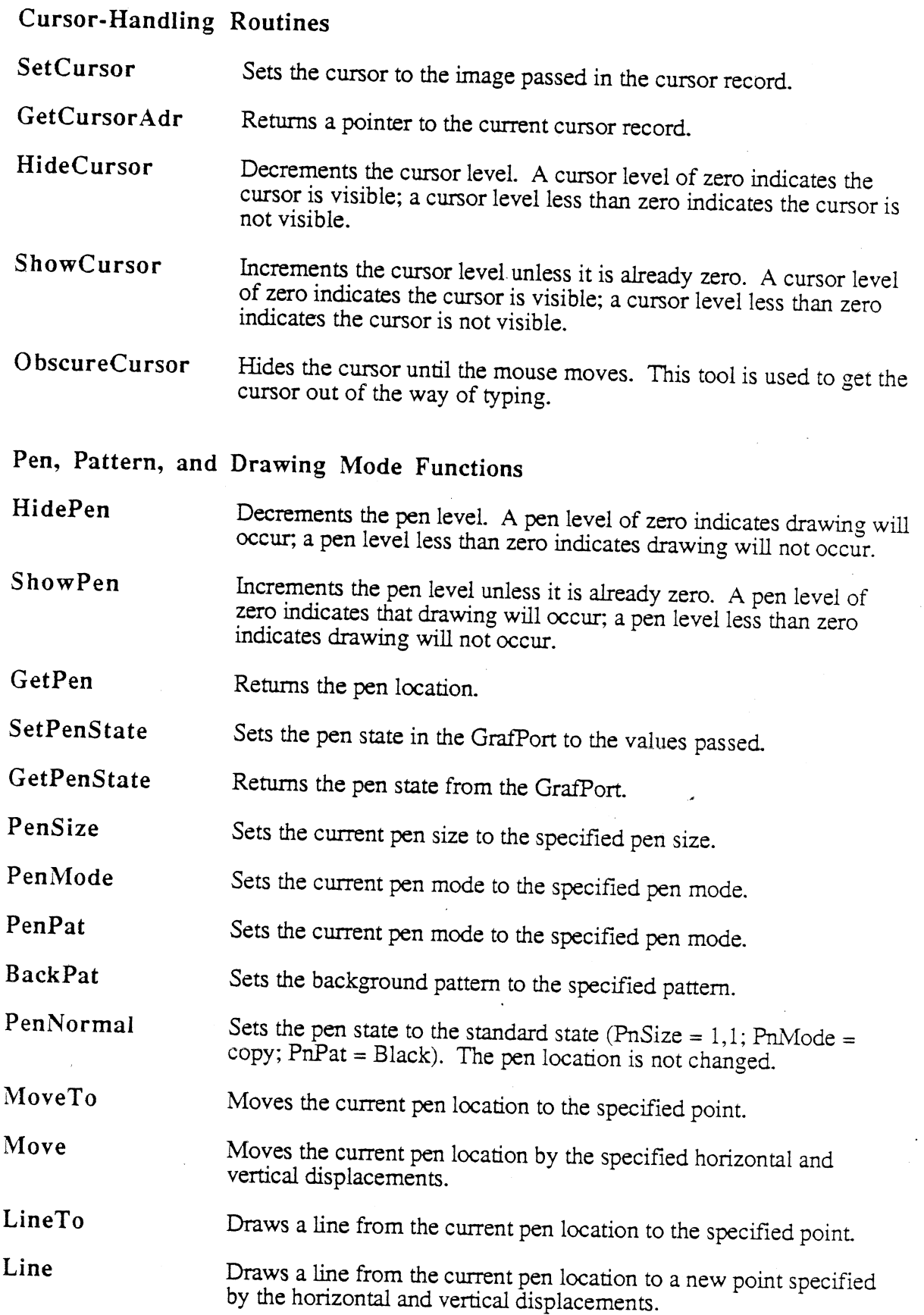

Preliminary Notes 6 1/16/86

## Calculations With Rectangles

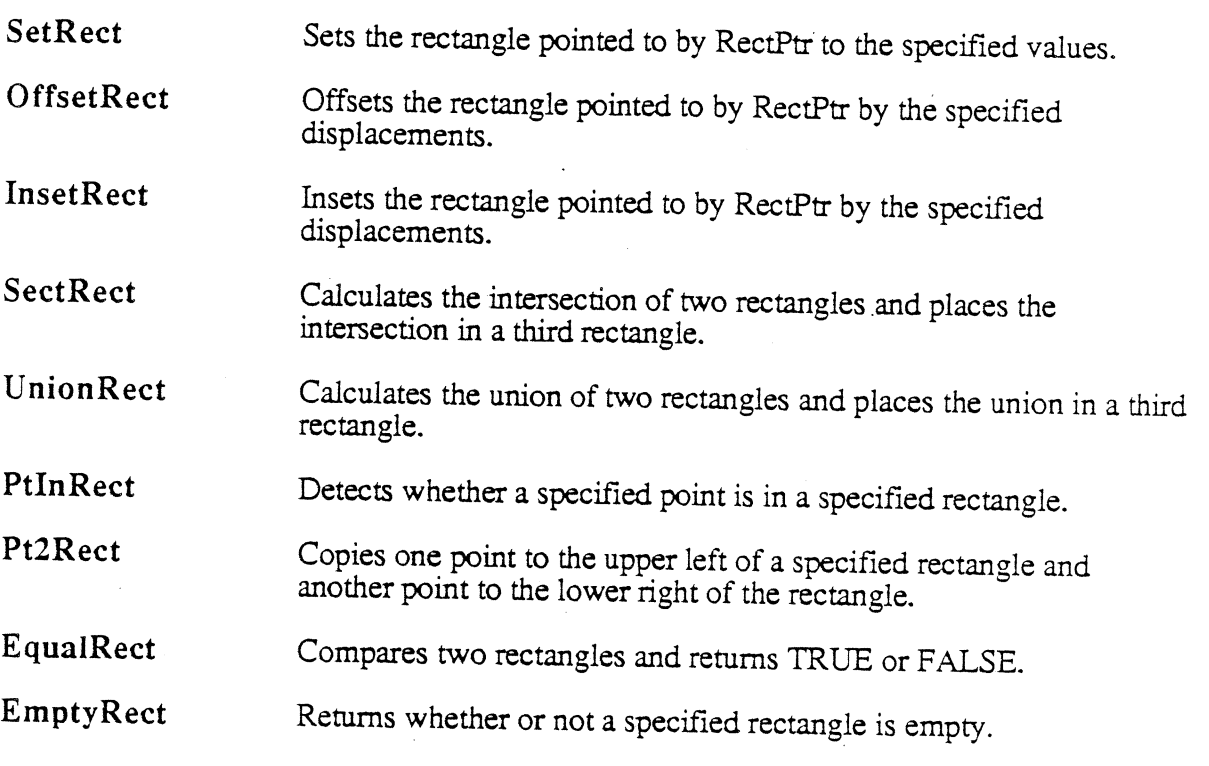

## Rectangle Functions

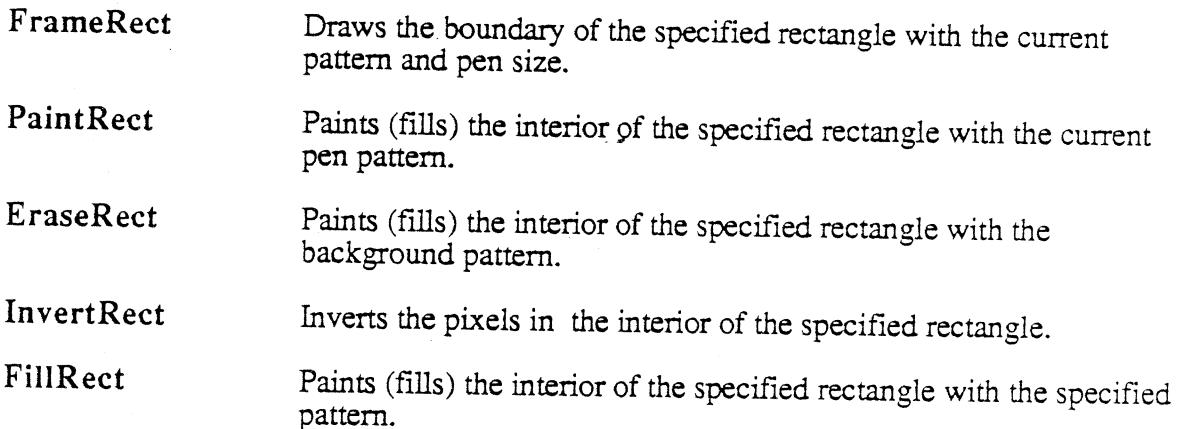

### Pixel Transfer Calls

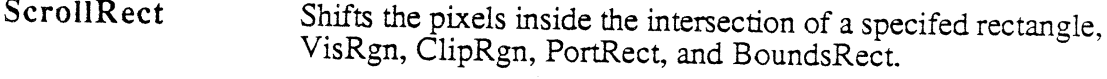

PaintPixels Transfers a region of pixels.

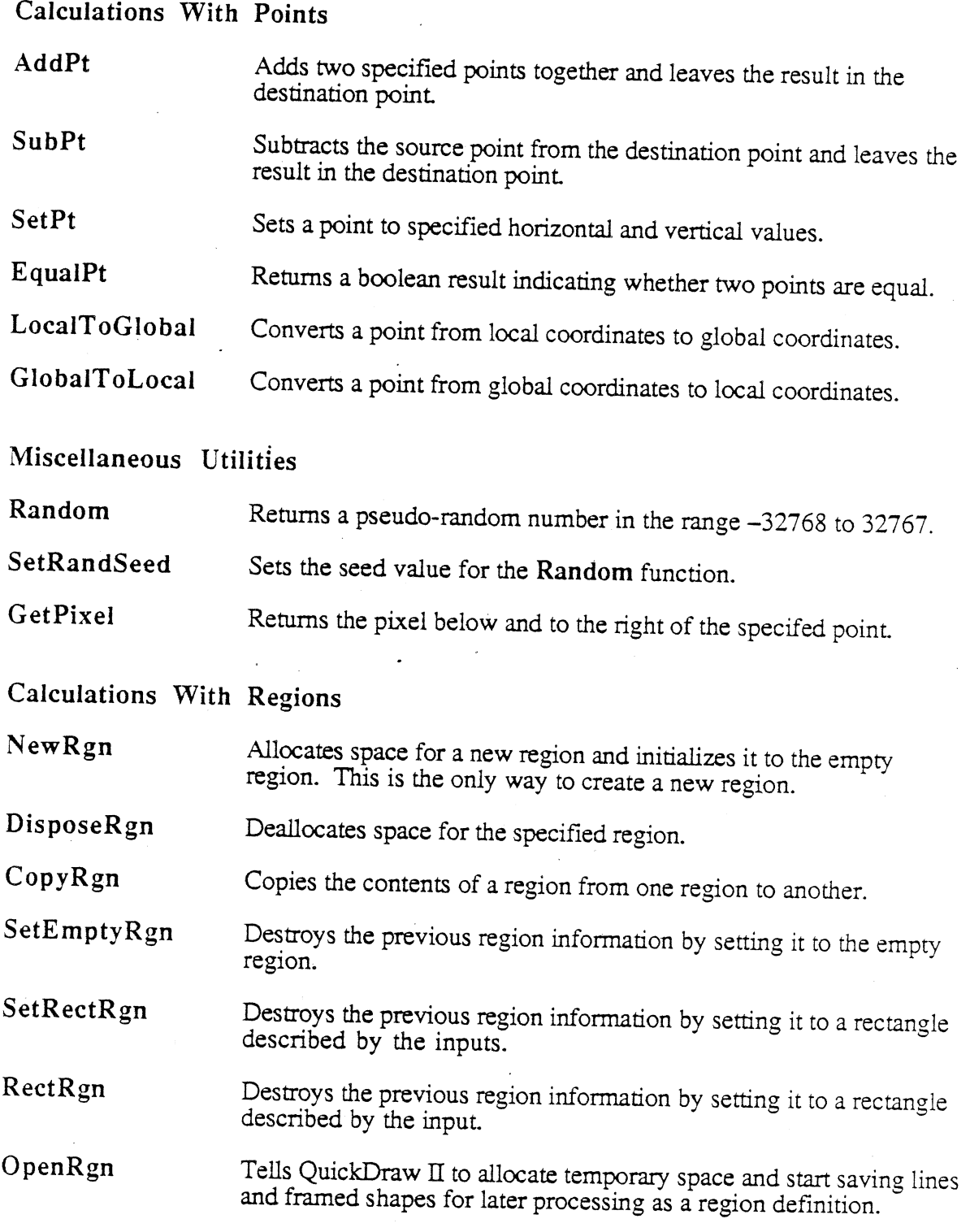

Preliminary Notes

J,

 $\bar{z}$ 

 $\sqrt{1-\beta}$ 

 $\mathcal{A}^{\text{max}}$ 

- CIoseRgn Tells QuickDraw II to stop processing information and to return the region thar has been creâtêd.
- OffsetRgn Moves the region on the coordinate plane a distance of dh horizontally and dv vertically.
- InsetRgn Shrinks or expands a region.
- SectRgn calculaæs the intersection of two regions and places the intersection in the third region.
- UnionRgn Calculates the union of two regions and places the union in the third region.
- DiffRgn caiculates the difference of two regions and places the difference in the third region.
- XorRgn Calculates the difference between the union and the intersection of two regions and places the result in the third region.
- PtInRgn Checks to see whether the pixel below and to the right of the point is within the specified region.
- RectlnRgn checks whether a given rectangle inærsects a specified region.
- EqualRgn Compares the two regions and returns TRUE if they are equal or  $FAI$ ,  $SE$  if not FALSE if not.
- EmptyRgn Checks to see if a region is empty.

#### Graphic Operations on Region Calls

FrameRgn Draws the boundary of the specified region with the current pattern<br>and current pen size and current pen size.

- PaintRgn Paints (fills) the interior of the specified region with the current pen pattern.
- EraseRgn Fills the interior of the specified region with the backgound pattern.

InvertRgn Inverß the pixeis in the inærior of the specified region.

FillRgn Fills the interior of the specified region with the specfied pattern.

#### Memory Manager

#### Housekeeping Functions

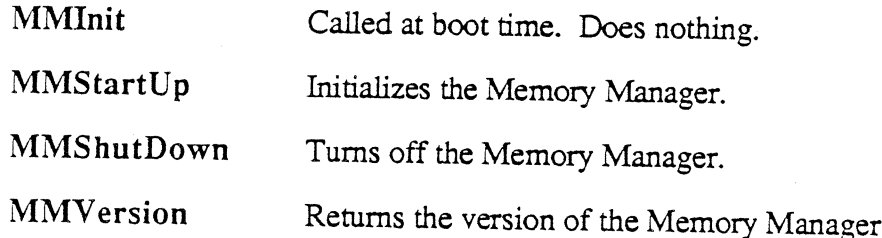

### Memory Allocating Functions

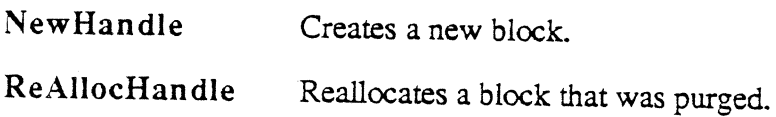

### Memory Freeing Functions

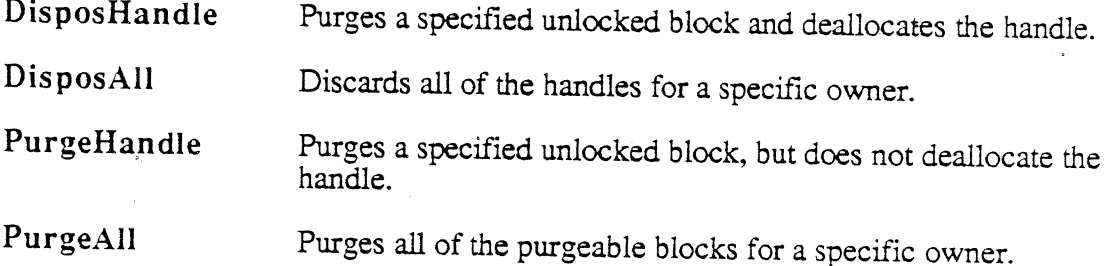

#### **Block Information Functions**

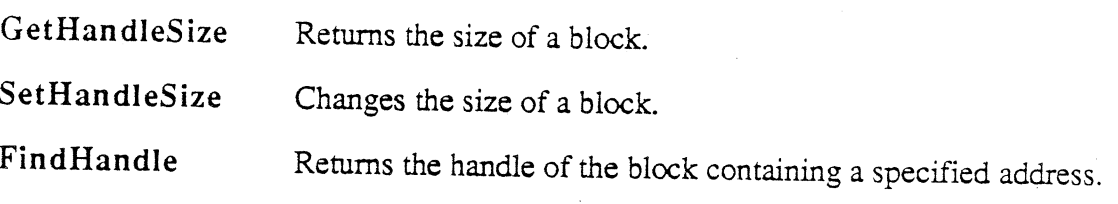

### Locking and Unlocking Functions

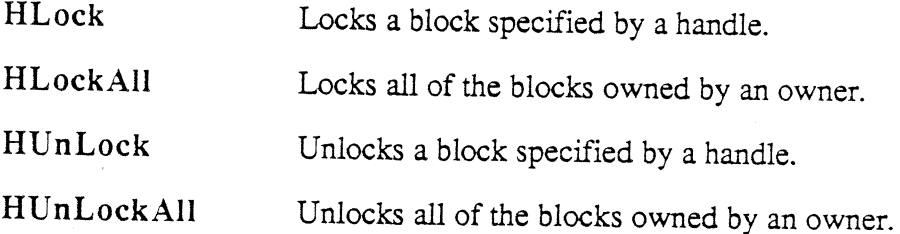

#### Purge Level Functions

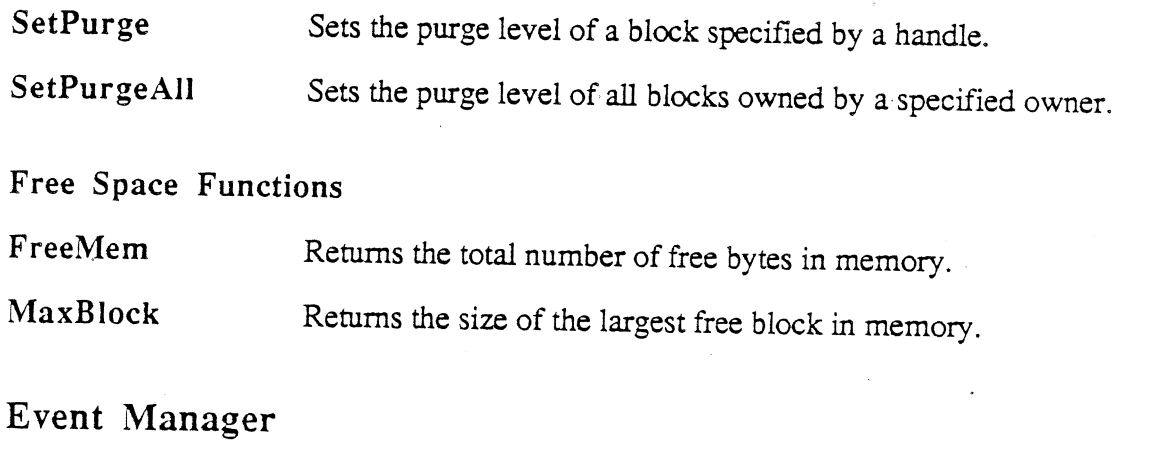

#### Housekeeping Functions

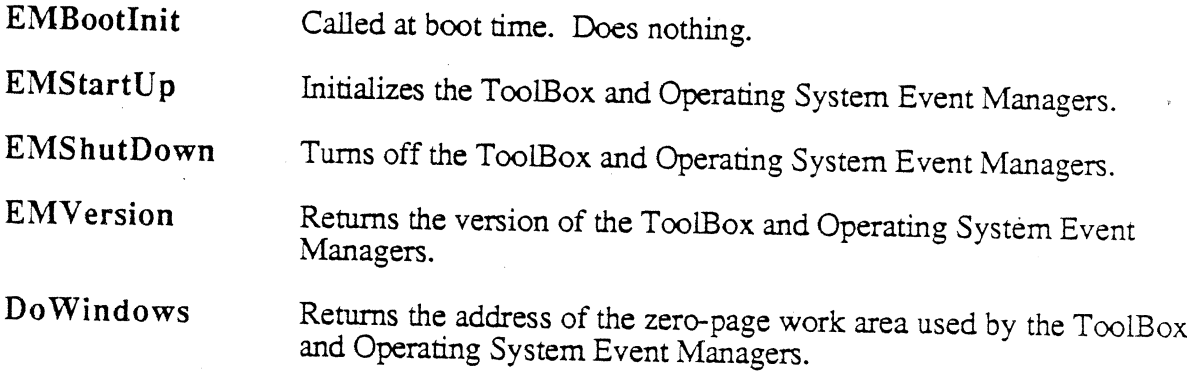

## Accessing Events Through the ToolBox Event Manager

GetNextEvent Returns the next available event of a specified type or types and, if<br>the event is in the event queue, removes it from the queue.

#### Reading the Mouse

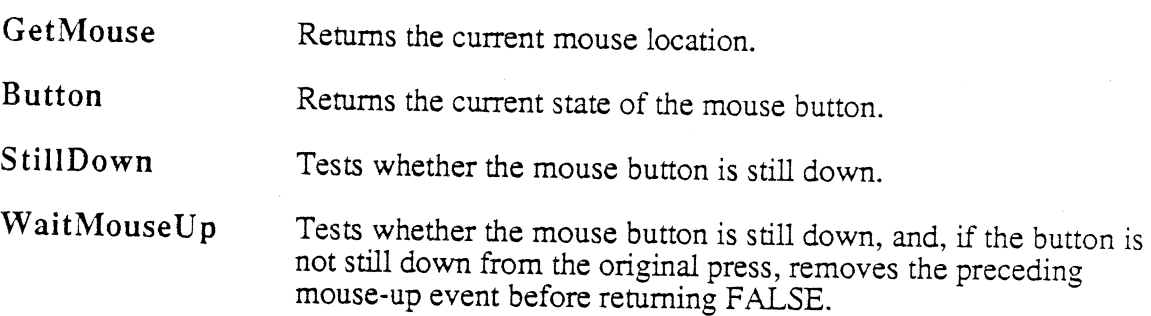

### Miscellaneous ToolBox Event Manager Routines

GetDblTime Returns the suggested maximum difference (in ticks) between mouse-up and mouse-down events in order for the mouse clicks to be considered a double click.

**GetCaretTime** Returns the time (in ticks) between blinks of the "caret" (usually a vertical bar) marking the insertion point in text.

SetSwitch Informs the ToolBox Event Manager of a pending switch event. SetSwitch is called by the Control Manager and should not be called by an application.

Posting and Removing Events

PostEvent Places an event in the event queue.

**FlushEvents** Removes events in the event queue.

Accessing Events Through the OS Event Manager

GetOSEvent Returns the next available event of a specified type or types and, if the event is in the event queue, removes it from the queue.

OSEventAvail This tool works the same as GetOSEvent, except that OSEventAvail leaves the event in the event queue (if the event was there in the first place).

Miscellaneous OS Event Manager Routines

SetEventMask Sets the system event mask to the specified event mask.

GetEvQHdr Returns a pointer to the header of the event queue.

#### Font and Text Calls

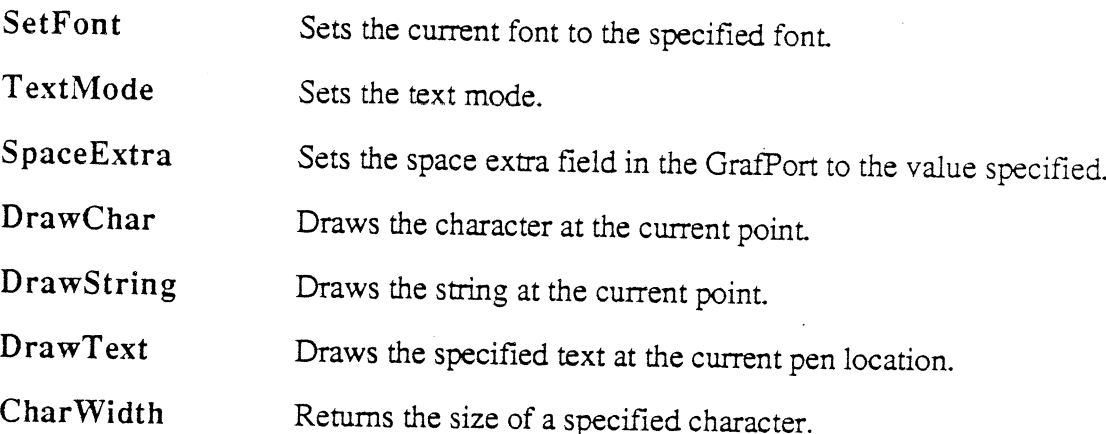

Preliminary Notes

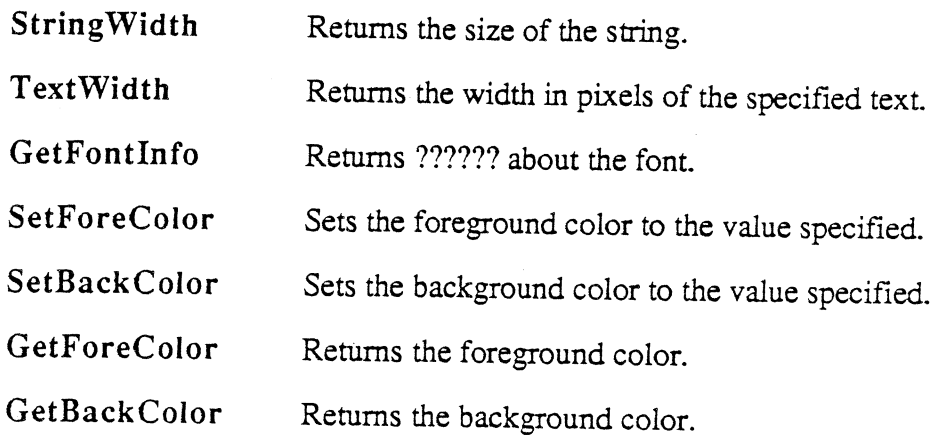

#### **SANE**

The ROM Tools for the Cortland will provide all of the functions found in the Standard Apple Numeric Environment (SANE). The SANE Tools can be called by using the normal<br>call mechanism. For more information regarding the capabilities of SANE, refer to the Apple Numerics Manual and the SANE Tool Set Preliminary Notes.

#### Desk Manager

No information available at this time.

#### Sound Manager

No information available at this time.

#### Control Manager

No information available at this time.

#### Dialog Manager

No information available at this time.

#### Menu Manager

No information available at this time.

#### Window Manager

No information available at this time.

Preliminary Notes

### File Operations

No information available at this time.

#### Text Edit

No information available at this time.

Preliminary Notes

### Chapter 2

## Using the Apple Tools

## Initializing Tools At Application Start-Up

There will be a simple mechanism for asking for the correct tools when the application starts. However, design of the mechanism is not yet complete.

## Calling the Correct Function

### Calling a Function From Assembly Language

We have provided macros in order to make calling a function as simple as possible. You make an assembly-language call as follows:

- 1. If the function has any output, push room for it on the stack.
- 2. Push the inputs in the specified order listed.
- 3. Invoke the appropriate macro.
- 4. Pull the output, if any, from the top of the stack.

## Calling a Function From Pascal

The exact mechanism for this call is not yet known. Appropriate coding conventions will be established so that the tools will be available.

#### Calling a Function From C

The exact mechanism for this call is not yet known. Appropriate coding conventions will be established so that the tools will be available.

#### **Passing Parameters**

Generally, there are several ways to pass parameters:

- in the stack
- in a parameter block
- $\bullet$  in the A, X, and Y registers

Method 1 is the most common method used by high-level languages. Method 2 is also very flexible, because the parameter block may be anywhere in memory and may contain additional pointers to anywhere in memory. Method 3 is also useful for small or few

Preliminary Notes

parameters but, because the tool dispatcher does not preserve the registers going into a function, it can only be used for one-way communication.

The parameters and parameter-passing method are defined by each function, and listed in their individual descriptions in Description of the Cortland Tools, Parts I and II.

## **Return From the Function**

The function itself defines its handling of all parameters. In the most common case, stack parameters are handled by pulling off any input parameters and leaving any results returned by the function on the stack for the calling program to handle.

## **Return From the Call**

Upon completion of the call, the function call returns control directly back to the calling routine. Some tools support returning errors on some functions. If they do, the convention is as follows:

C Flag indicates error A-register contains error code

The state of all flags and registers is summarized as follows:

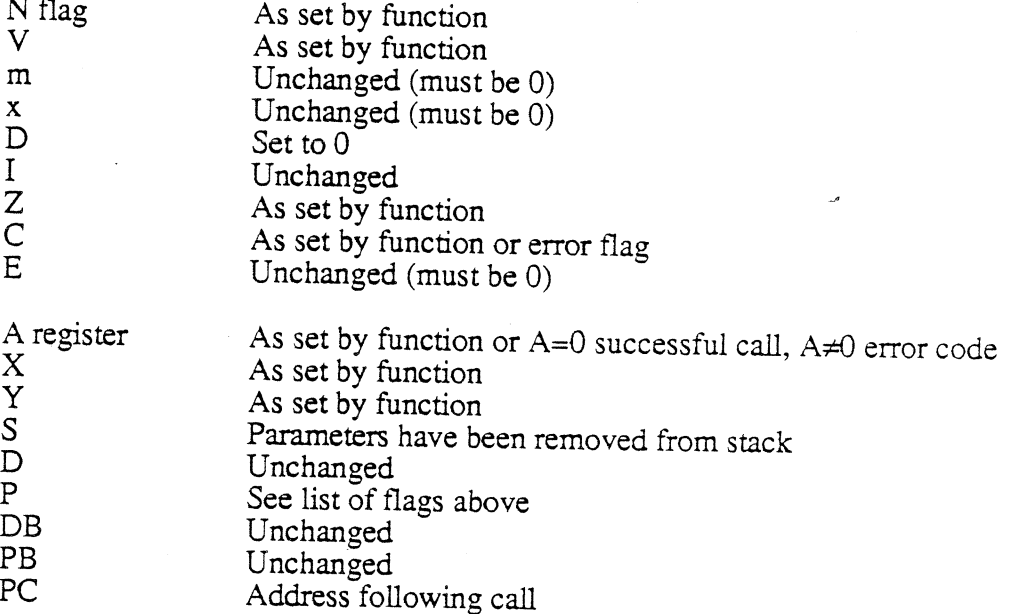

Note that "unchanged" means that the value is the same as it was just before the function call.

Error codes \$XX01-\$XX0F are reserved for use by the function dispatcher. (XX indicates that the upper byte of the 16-bit A register is undefined.) Remaining error codes are defined by the tool itself.

Preliminary Notes

### Chapter 3

## Writing Your Own Tool Sets

The Tool Locator System is so flexible that individual application writers can write their own tool sets to use in their applications. The Tool Locator System supports both System Tools and User Tools. This chapter will eventually provide the background information necessary to write your own Tool Sets. For the moment, here are some guidelines:

- Tool sets must use Full Native mode.
- Work space must be dynamically assigned. New tool sets should not use any fixed RAM locations for work space, but must obtain work space from the Memory Manager. This avoids memory conflicts such as those caused by fixed usage of "screen holes." A limited set of exceptions to this rule will be published in the final release of this manual.
- A simple interrupt environment must be provided. All new functions must either be reentrant or must disable interrupts during execution. Because each approach has significant costs, the designer must consider this decision very carefully. Most functions, especially those that execute in less than 500µs, will probably choose to disable interrupts. More time-consuming functions should probably also choose to disable interrupts, especially if they are executed rarely.
- Functions must restore the caller's execution environment before returning control to the caller.
- Functions may not assume the presence of any operating system unless the operating system is directly relevant; for example, a Pascal function that can only be used in a Pascal environment.